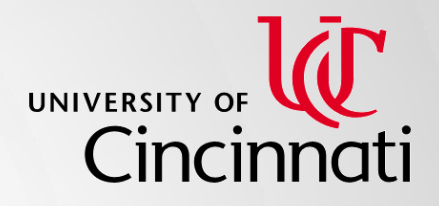

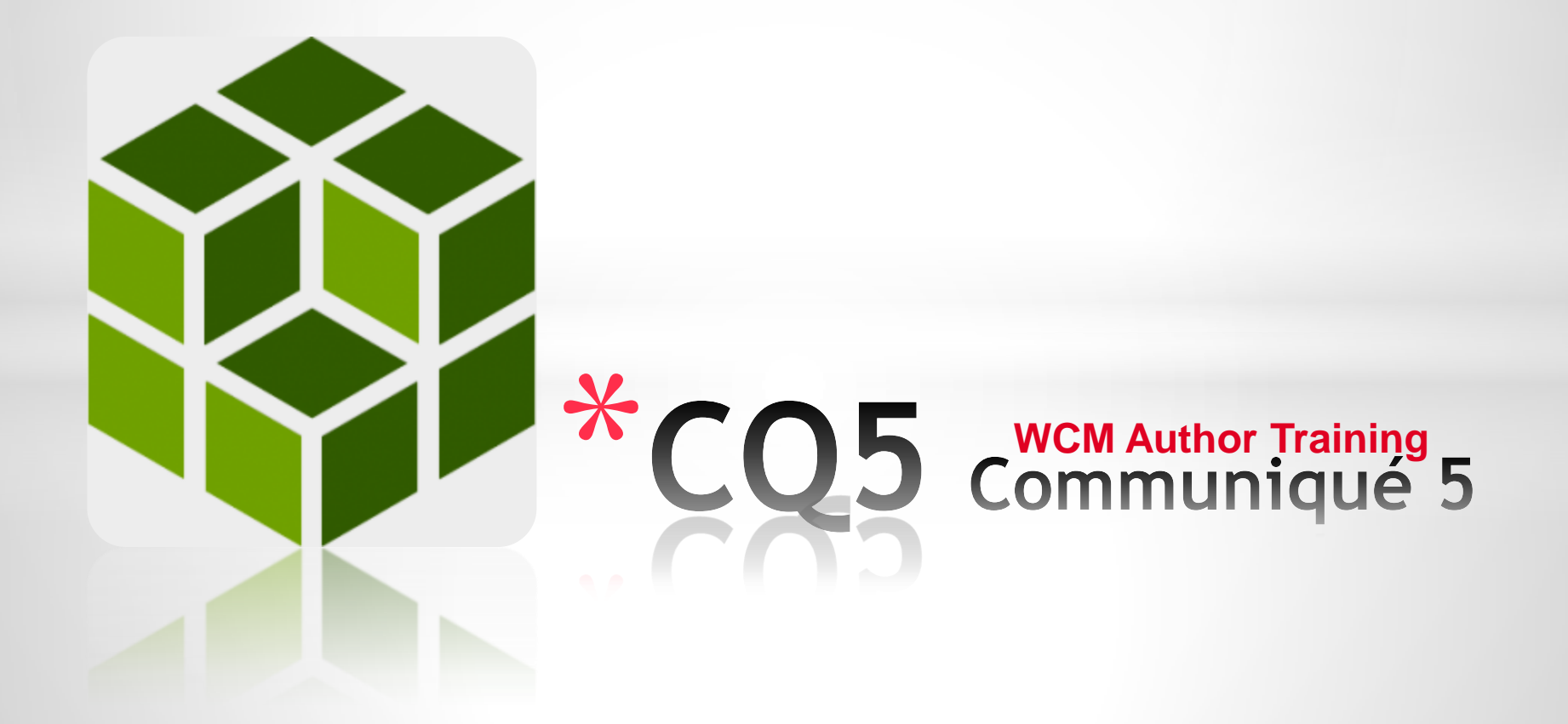

# \***Course Objectives/Agenda**

- •Gain a knowledge of CQ5 WCM use and benefits
- •Understand CQ5 functionality
- Become familiar with basic navigation within CQ5
- Learn how to use the Digital Asset Manager (DAM)
- Learn how to use the Site Administration (Site Admin) with Sidekick
- Become aware of resources available and who to contact for future assistance

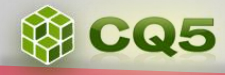

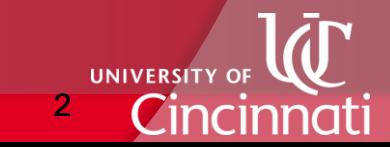

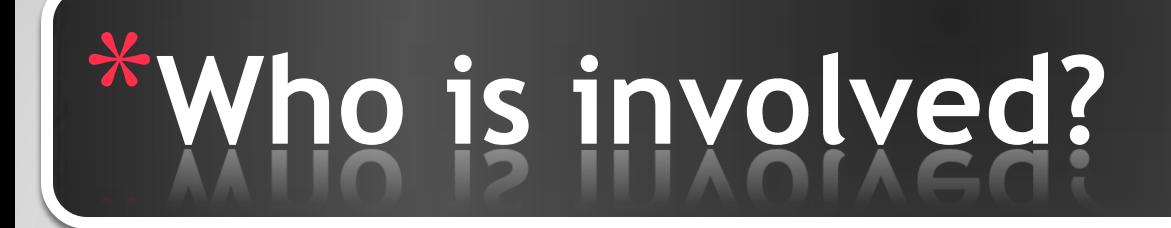

- Developers, web communications, and information technology collaborate to launch and sustain CQ5.
- Business Core Systems provides training and work instruction help.
- •[CQsupport@uc.edu](mailto:CQsupport@uc.edu) provides day-to-day help.
- YOU! Content authors maintain site pages.

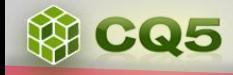

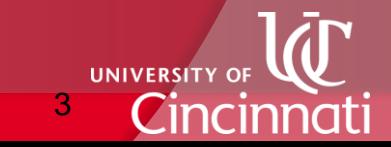

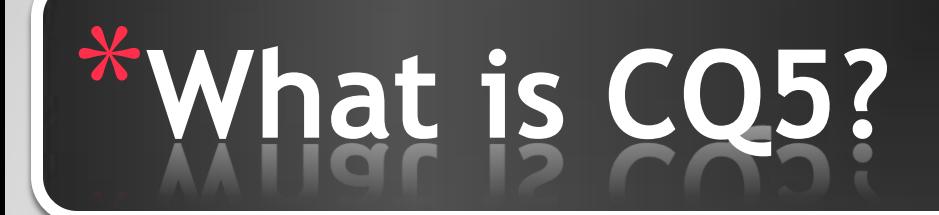

#### Communiqué 5 (CQ5)

- Produced by Adobe
- Enables authors to add and maintain web content

 **2**

- 1. Web Content Management (WCM) system
- 2. Digital Asset Manager (DAM)

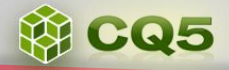

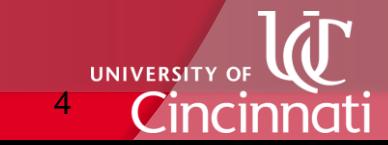

# \***Why CQ5 by Adobe® ?**

• CQ5 WCM and DAM provides the functionality which enables Authors to create, edit and maintain site content.

• Provides a system in which Authors can continue to advance the University's dynamic web presence.

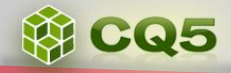

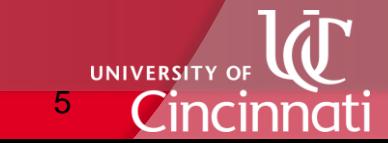

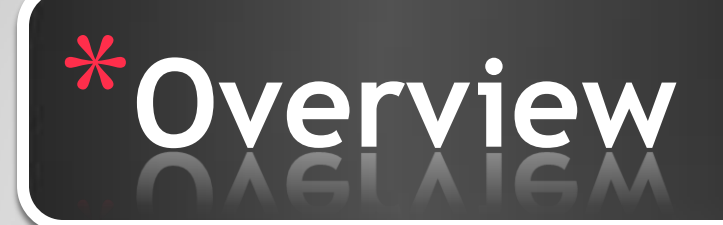

- All websites are organized in the Web Content Manager (WCM).
- •All assets are uploaded into the Digital Asset Manager (DAM).
- Content is automatically saved as it is being entered into the page. *There is no save button.*
- Text can be copied and pasted from any source into a content area.

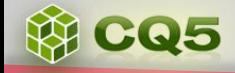

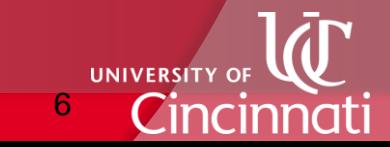

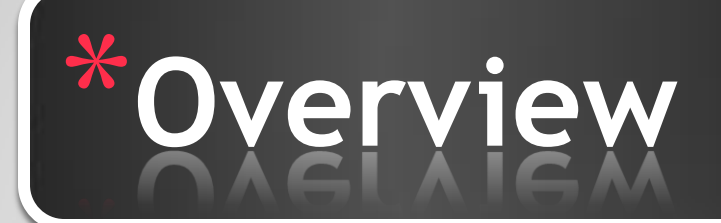

- •Versioning function is available to review or restore previous instances of a page.
- Images can be resized and cropped after being inserted into a page.
- •Referencing is available for all pages.
- •Content created or edited does not display on the web until activated.

 **2**

7

• *Activated content is published immediately.*

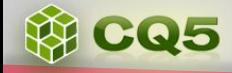

# Where is CQ5 located?

#### CQ5 WCM is located at author.uc.edu

• Firefox is the preferred browser, although CQ5 does support all operating systems and browsers.

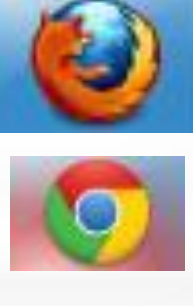

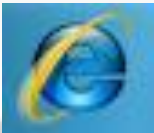

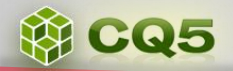

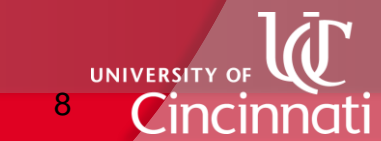

# When is access granted?

The two requirements for access to CQ5 are:

- 1. Attend this class and log-on to **[author.uc.edu](https://author.uc.edu/)**
- 2. Submission of form by new user and approval for access by the Site Owner via CQ Support.

*Request Access:* [www.uc.edu/cms](http://www.uc.edu/cms)

*Site owners at:* [www.uc.edu/ucomm/web/contacts.html](http://www.uc.edu/ucomm/web/contacts.html)

• *Please notify [CQsupport@uc.edu](mailto:CQsupport@uc.edu) if contacts need to be updated.*

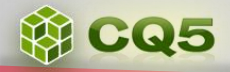

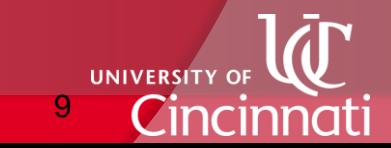

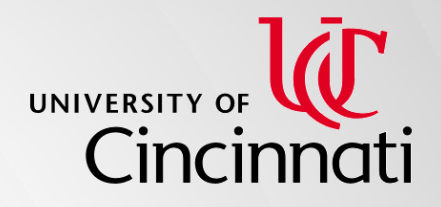

# *\*Basic Navigation*<br>and Functionality

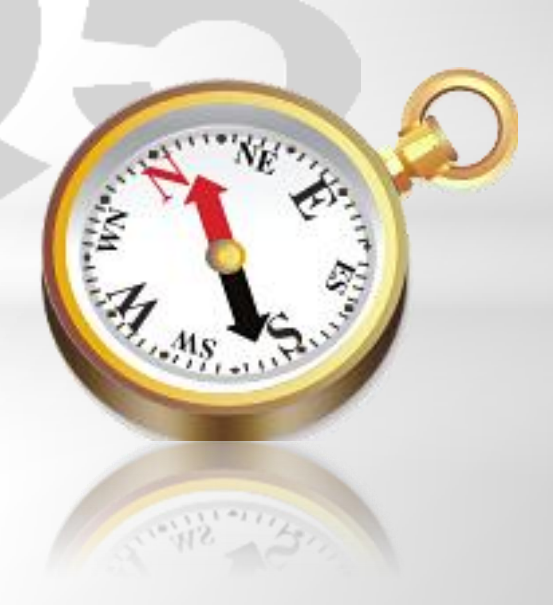

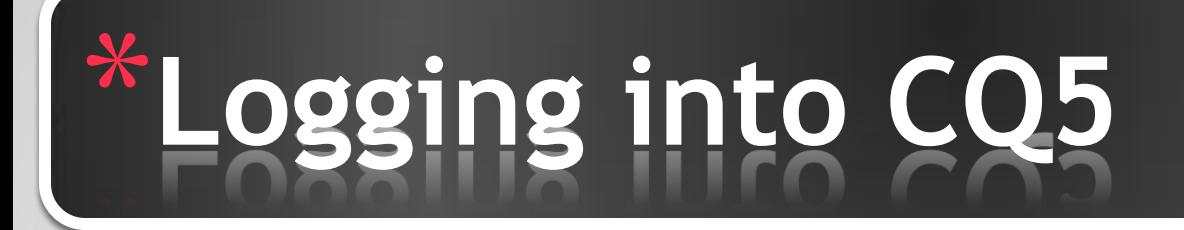

CQ5 WCM is located at author.uc.edu

 $\checkmark$  Firefox is the preferred browser

Off campus access will require use of the University's Virtual Private Network (VPN).

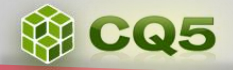

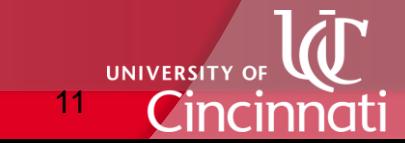

# **Basic Navigation**

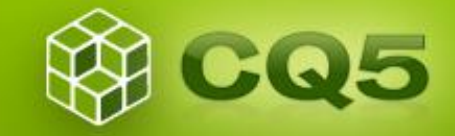

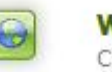

Websites Create and manage multiple websites.

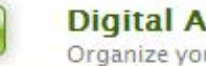

**Digital Assets** Organize your various digital assets.

**Campaigns** Manage your marketing campaigns.

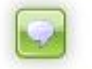

**Community** Moderate content from your social network.

#### **Inbox**

Manage your inbox items.

**WEG95** 

**Tagging** Organize your tags and their namespaces.

 **2**

Click on the **Websites** link to navigate to the site administration area (WCM).

Click on the **Digital Assets** link to navigate to the digital asset manager (DAM).

12

**UNIVERSITY O** 

### \***Basic Navigation: WCM** Site Admin

鮷 **CQ5 WCM** 

#### $\Theta$  is  $\Theta$

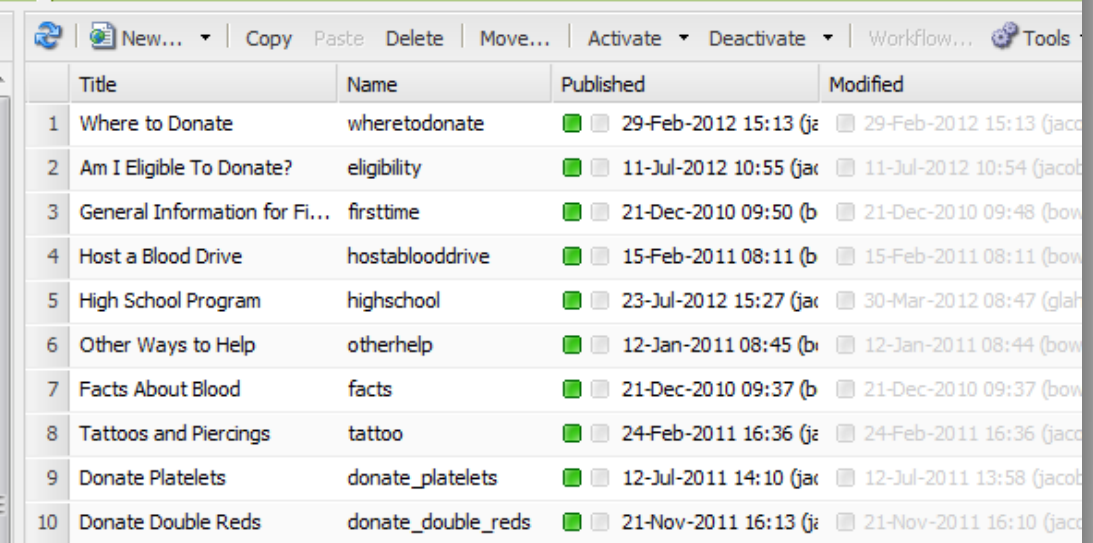

When a page is selected in the hierarchy all the pages it contains will also appear on the right hand side of the screen with more details. *\*Double-click or right-click to open in new tab or window*

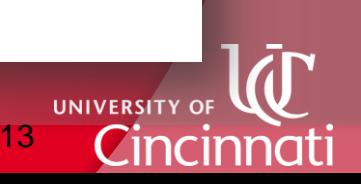

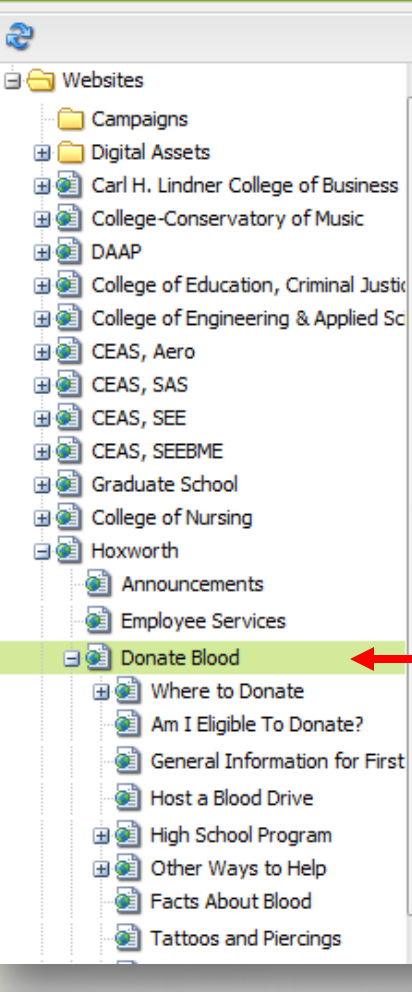

**WEG5** 

### \*WCM Site Admin **Functionality**

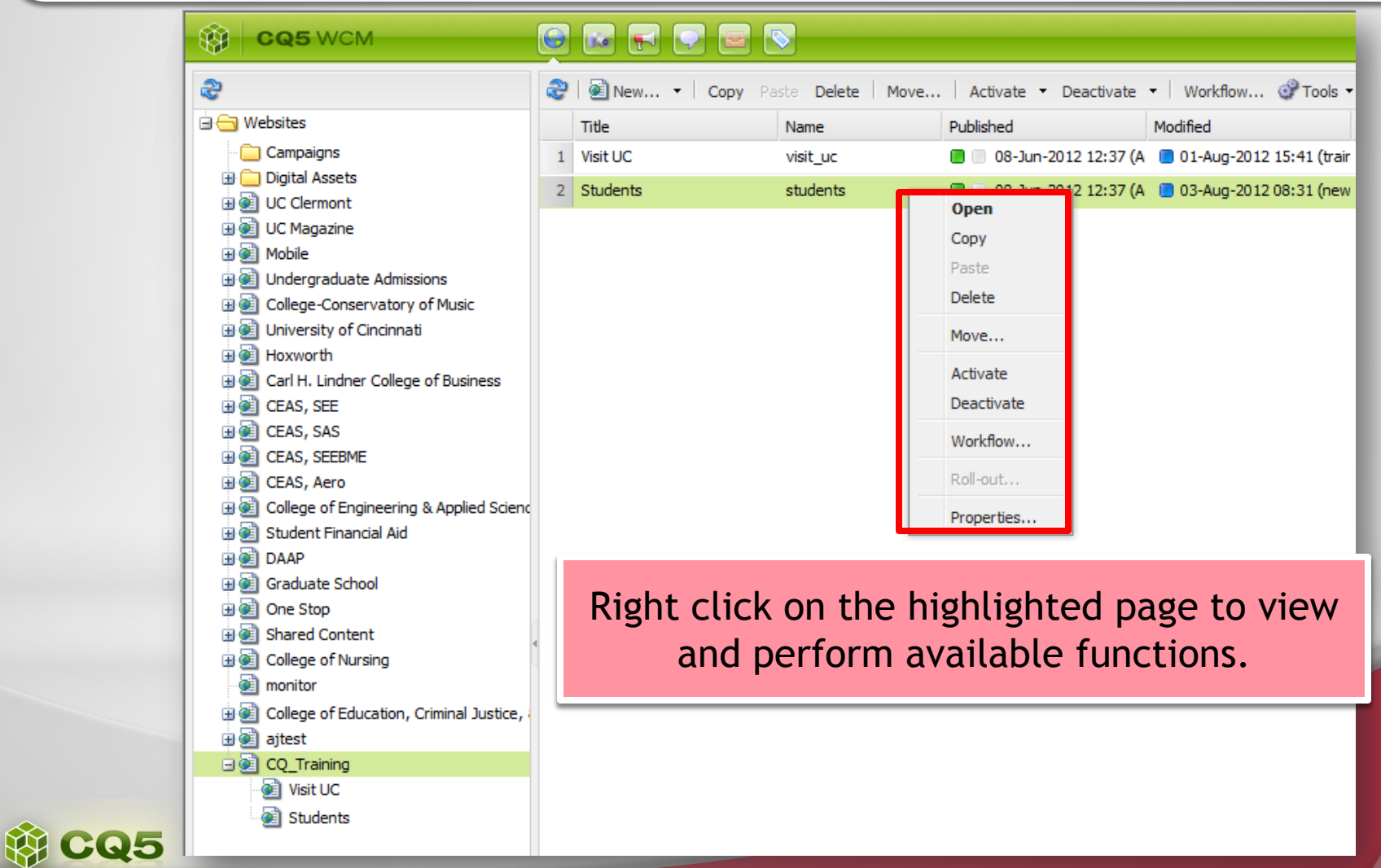

14

UNIVERSITY OF

Cincinna

### \***Basic Navigation:** Sidekick

**WEG5** 

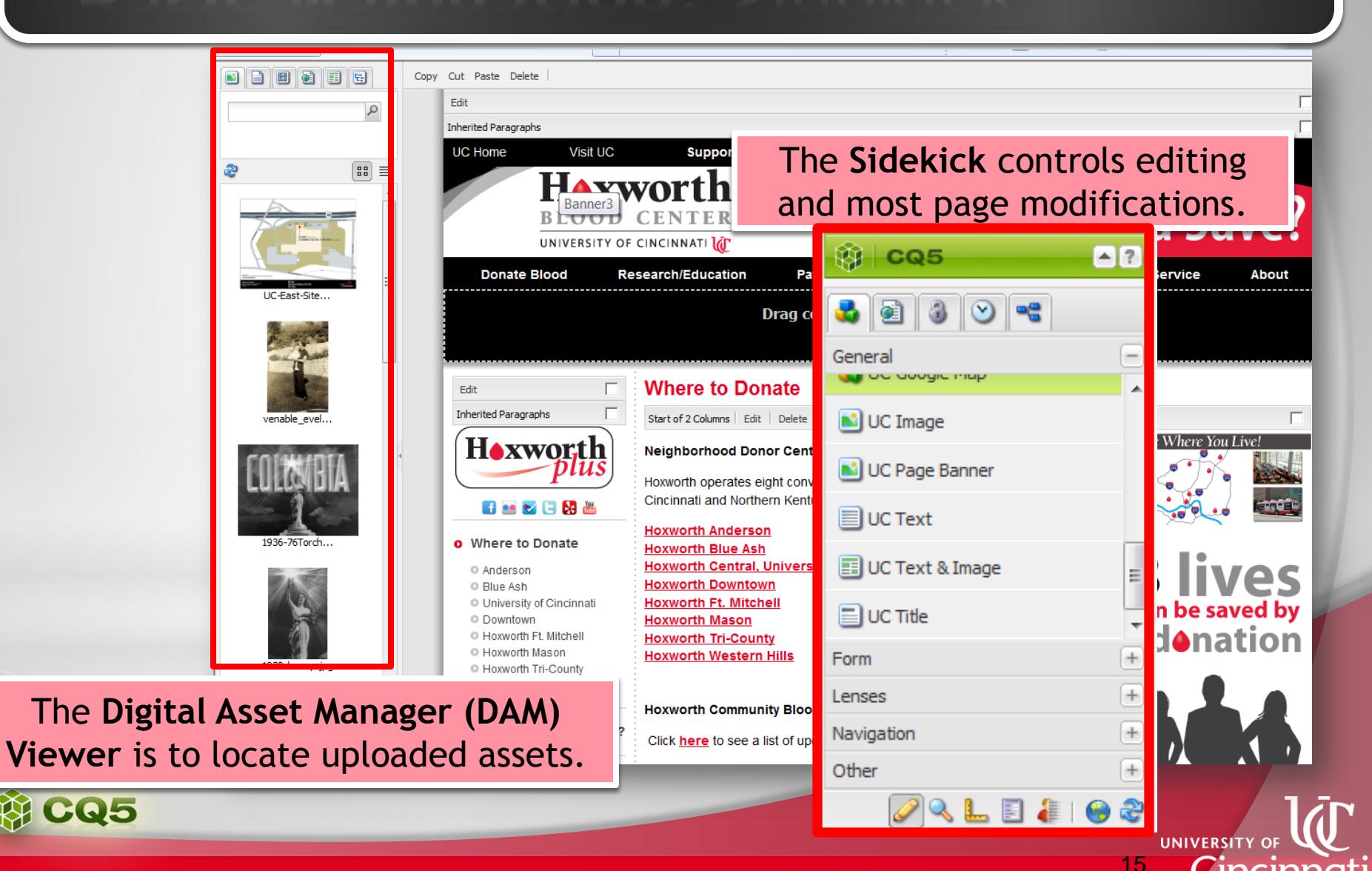

### \*WCM Site Admin **Functionality**

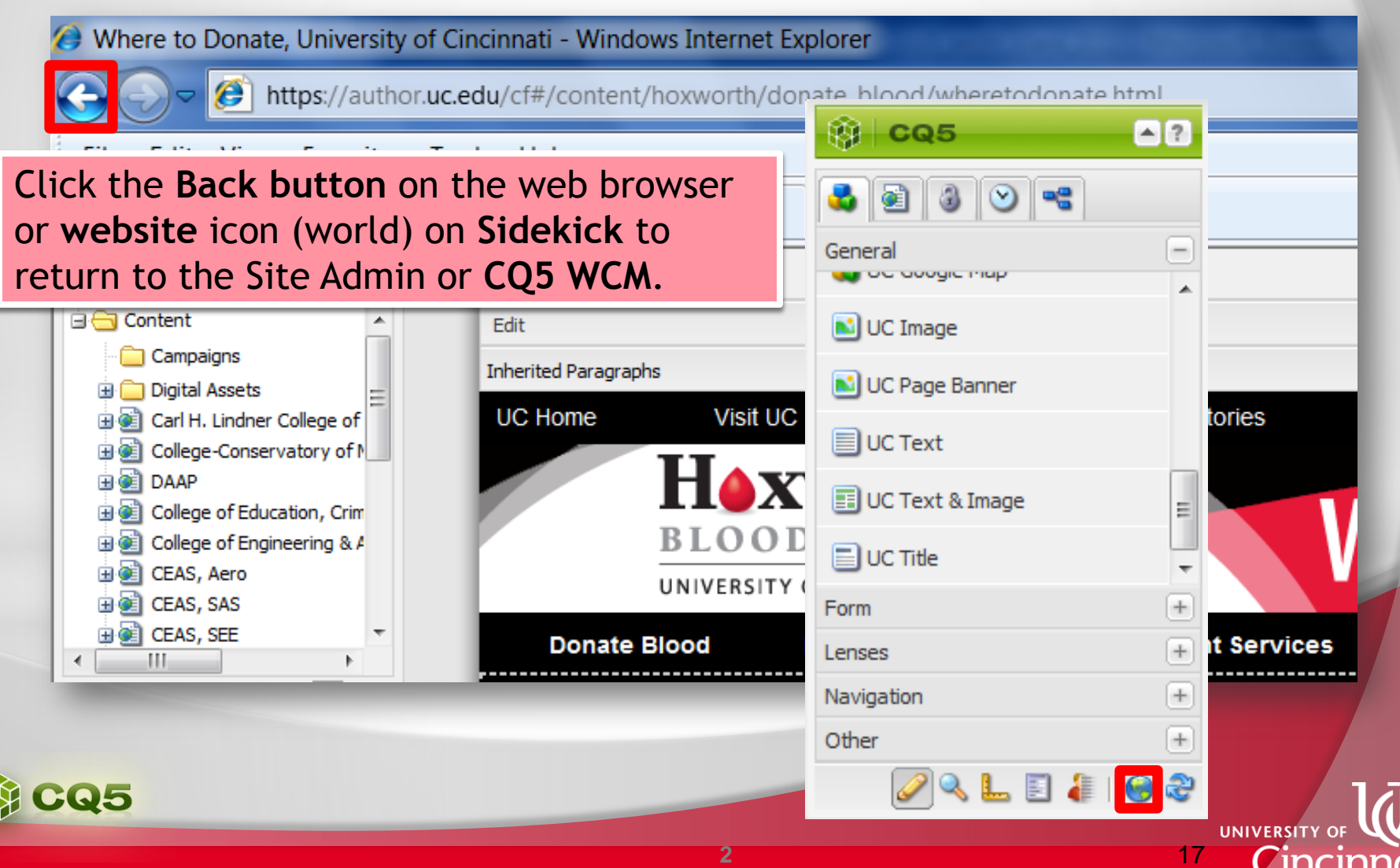

Cincin

### \*WCM or Site Admin Functionality

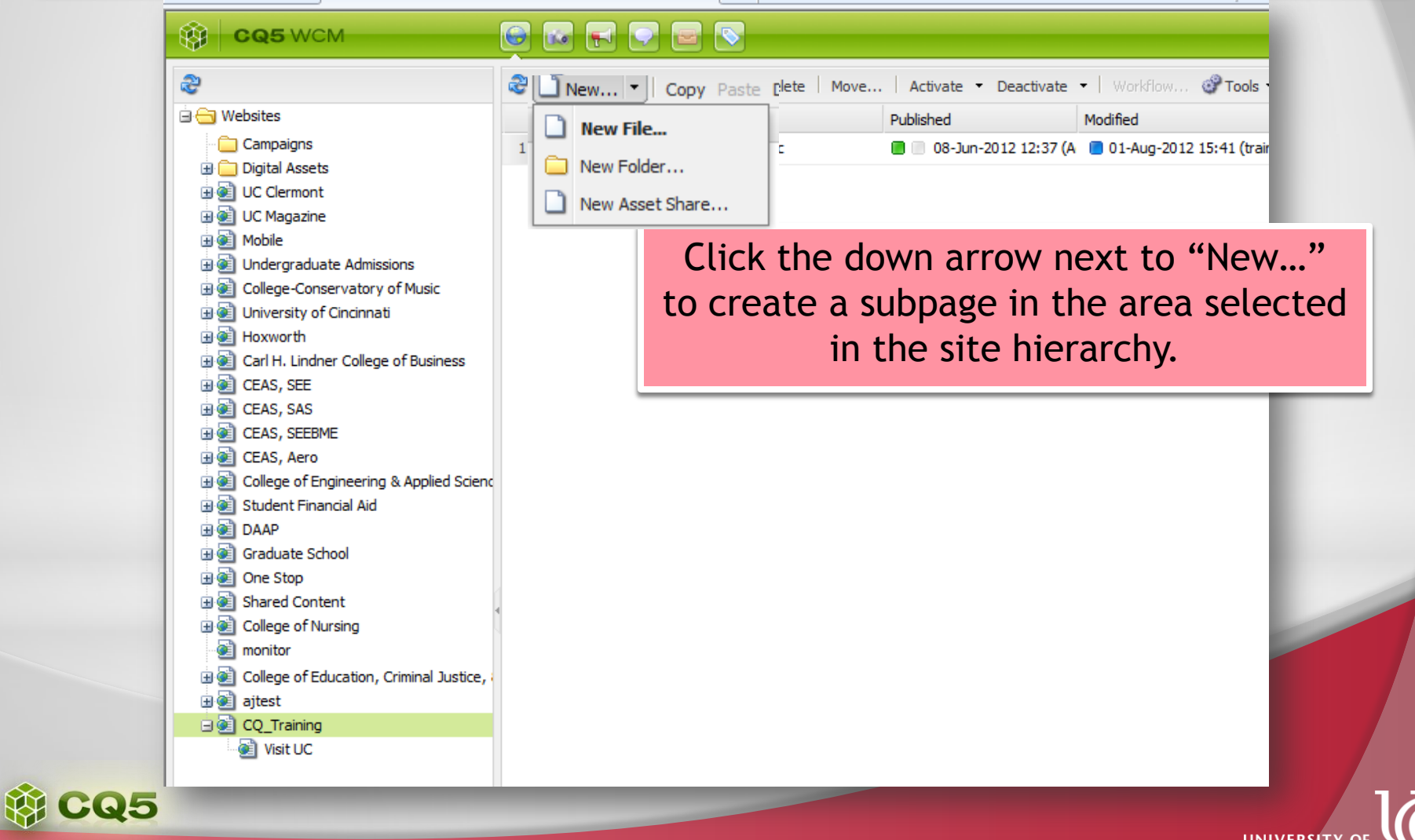

18

Cincinno

## \*WCM or Site Admin Functionality

**VE CQ5** 

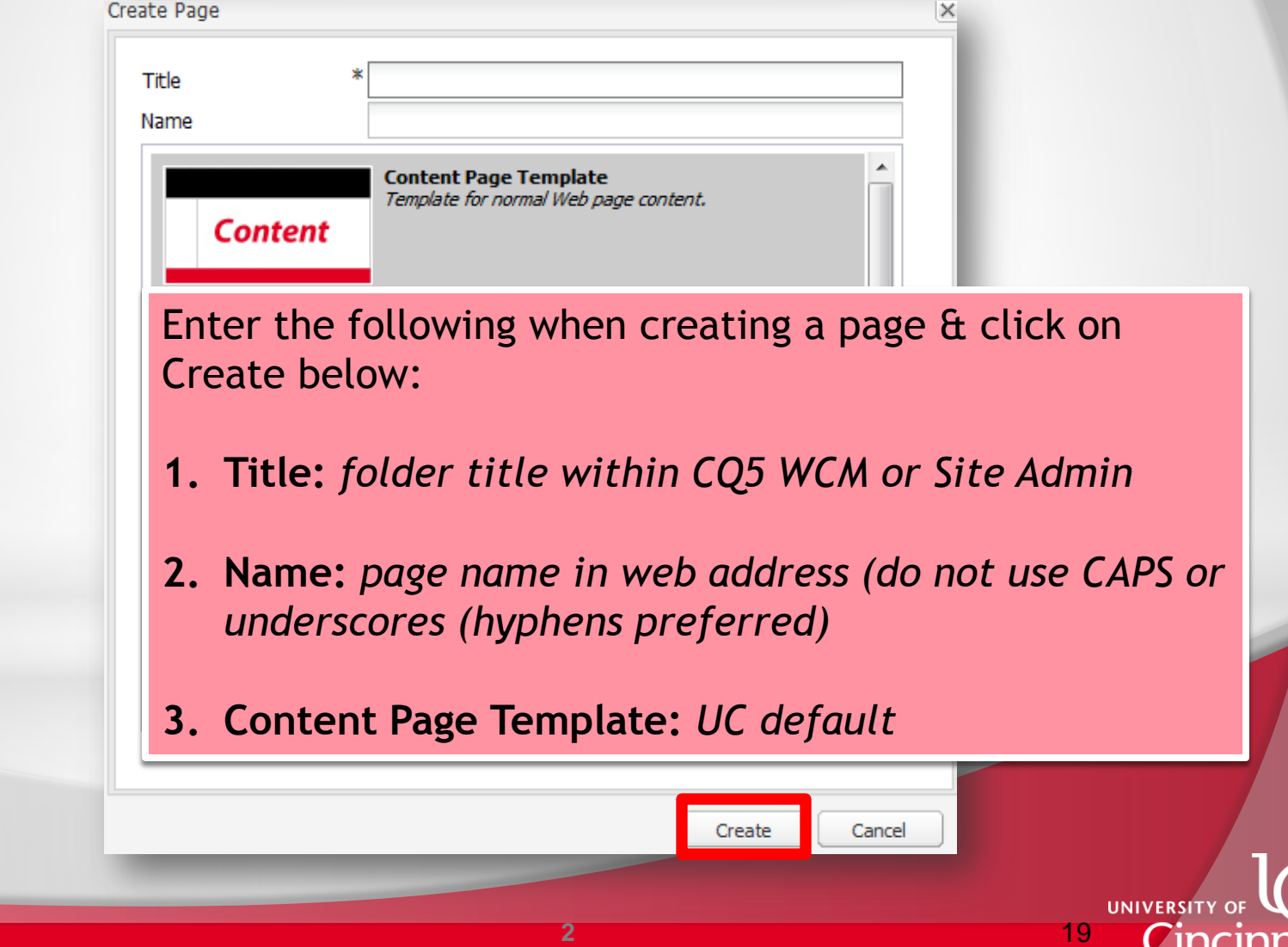

**Cincir** 

\$

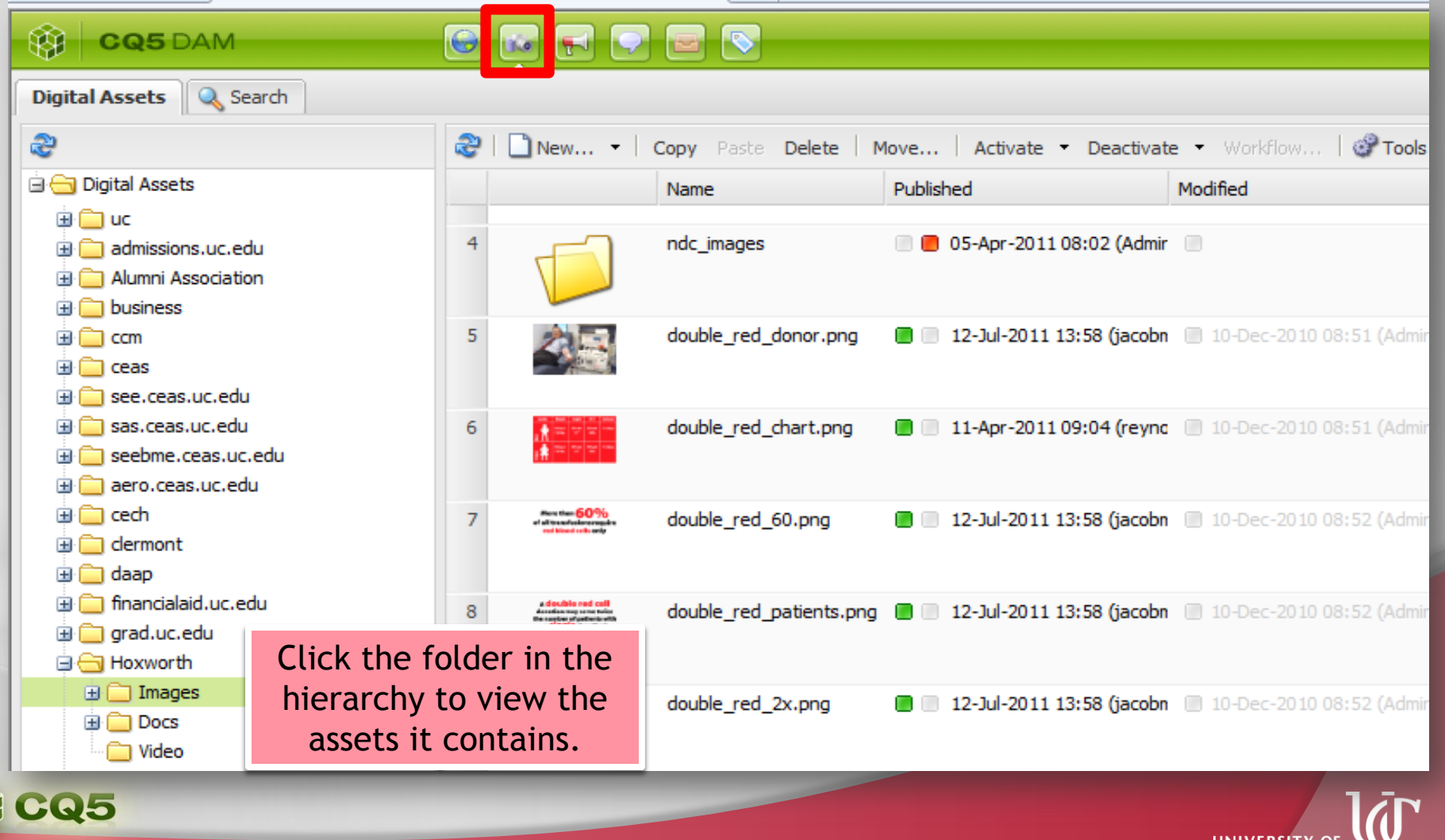

20

Cincinnati

\$

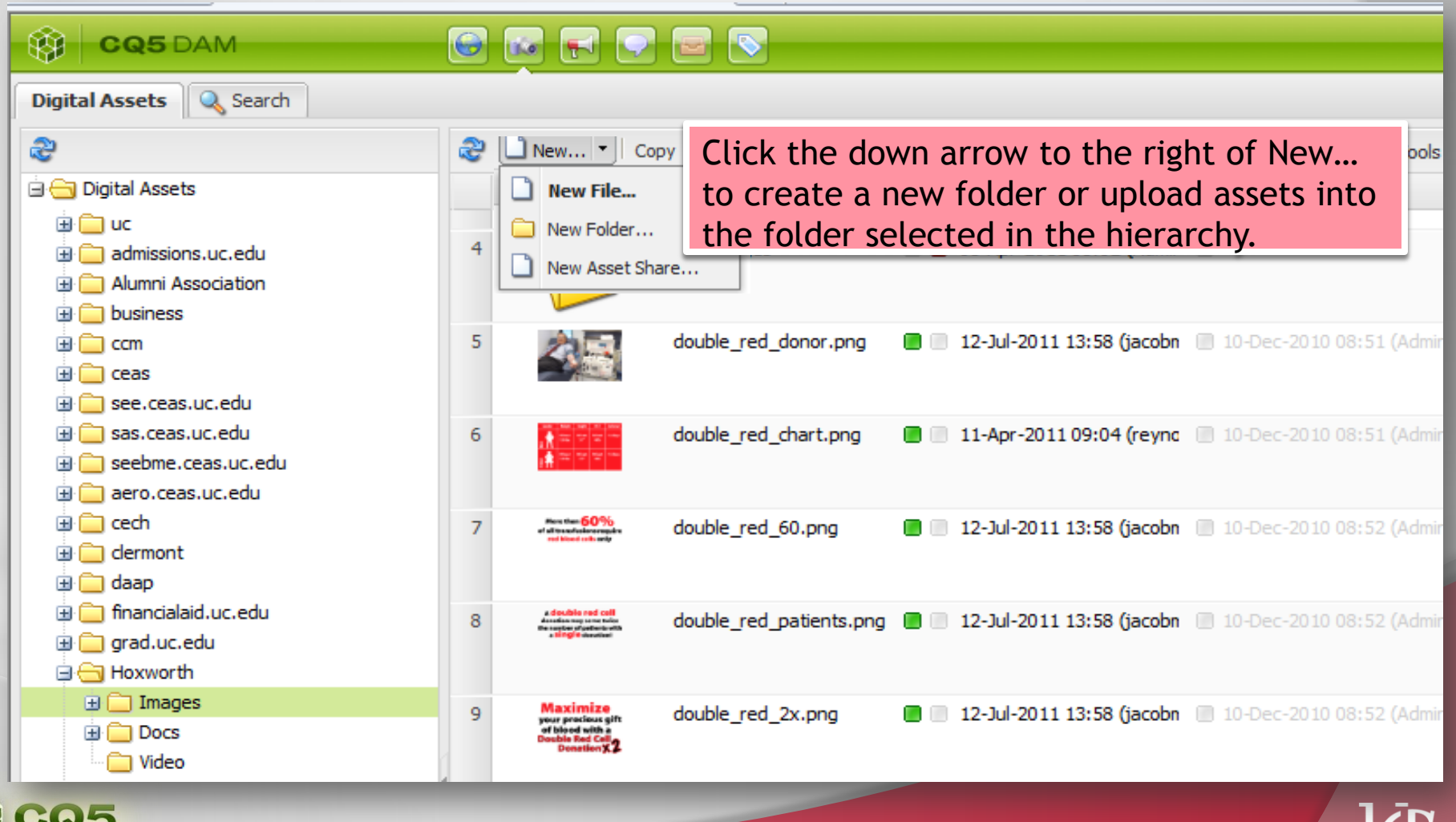

21

UNIVERSITY OF

Cincinnati

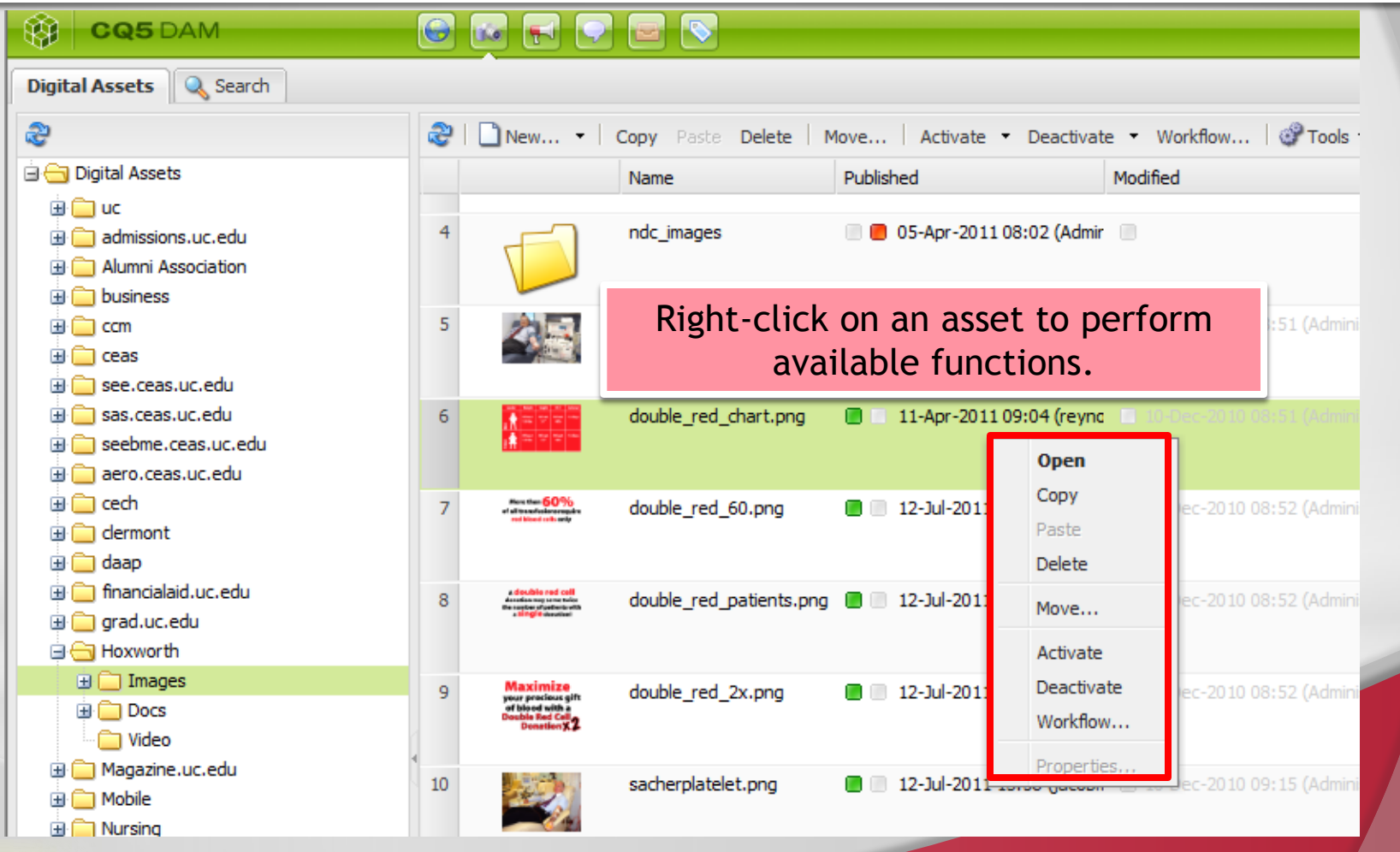

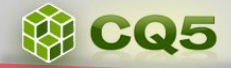

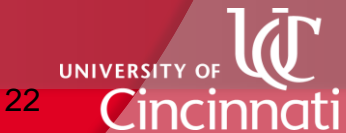

### \***Basic Navigation: WCM** Site Admin

#### ₩ **CQ5 WCM**

#### $\Theta$ **MFC**  $\boxed{\nabla}$

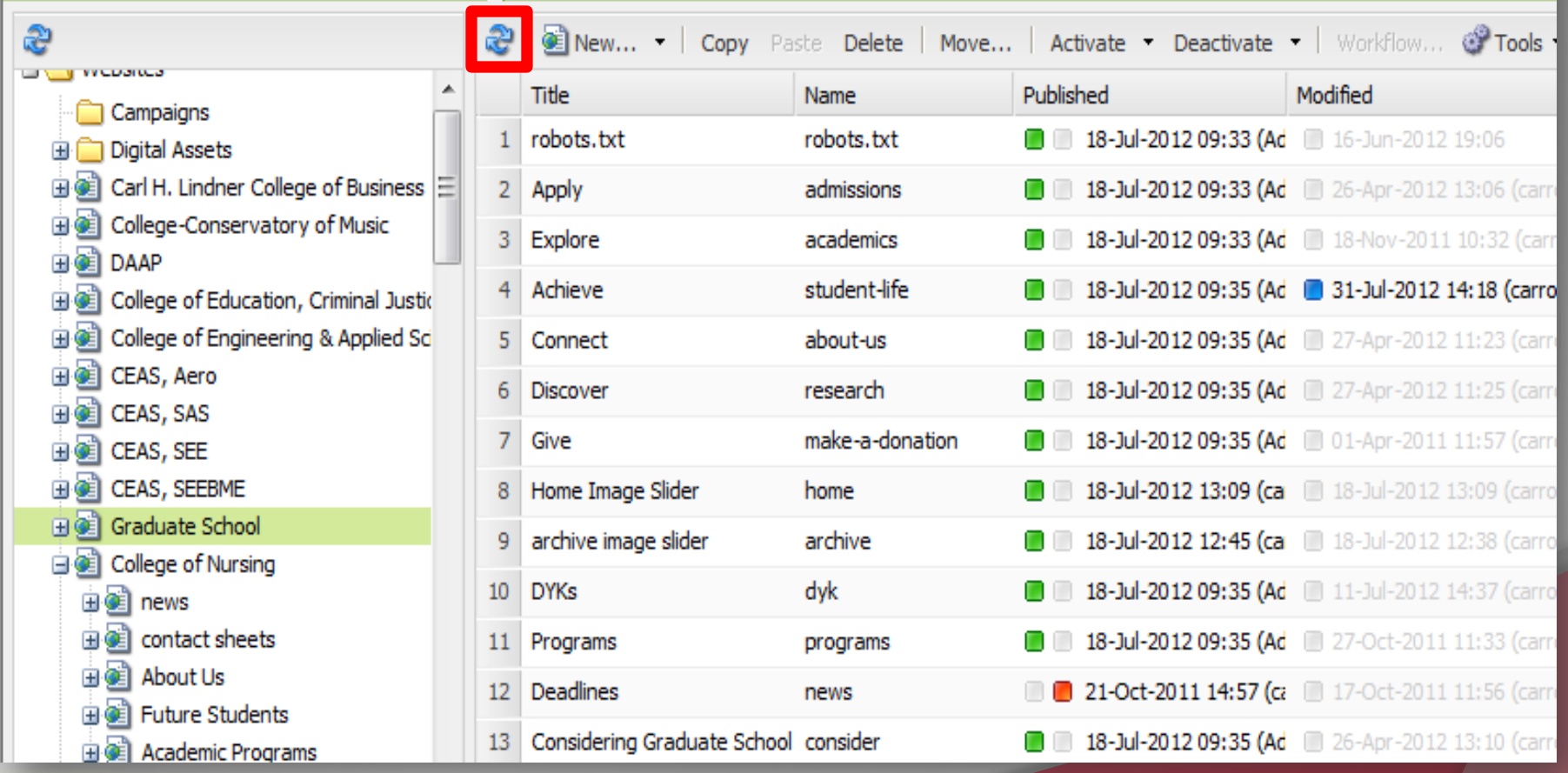

 **2**

23

**UNIVERSITY OF** 

Cincinna

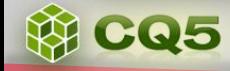

**WC** 

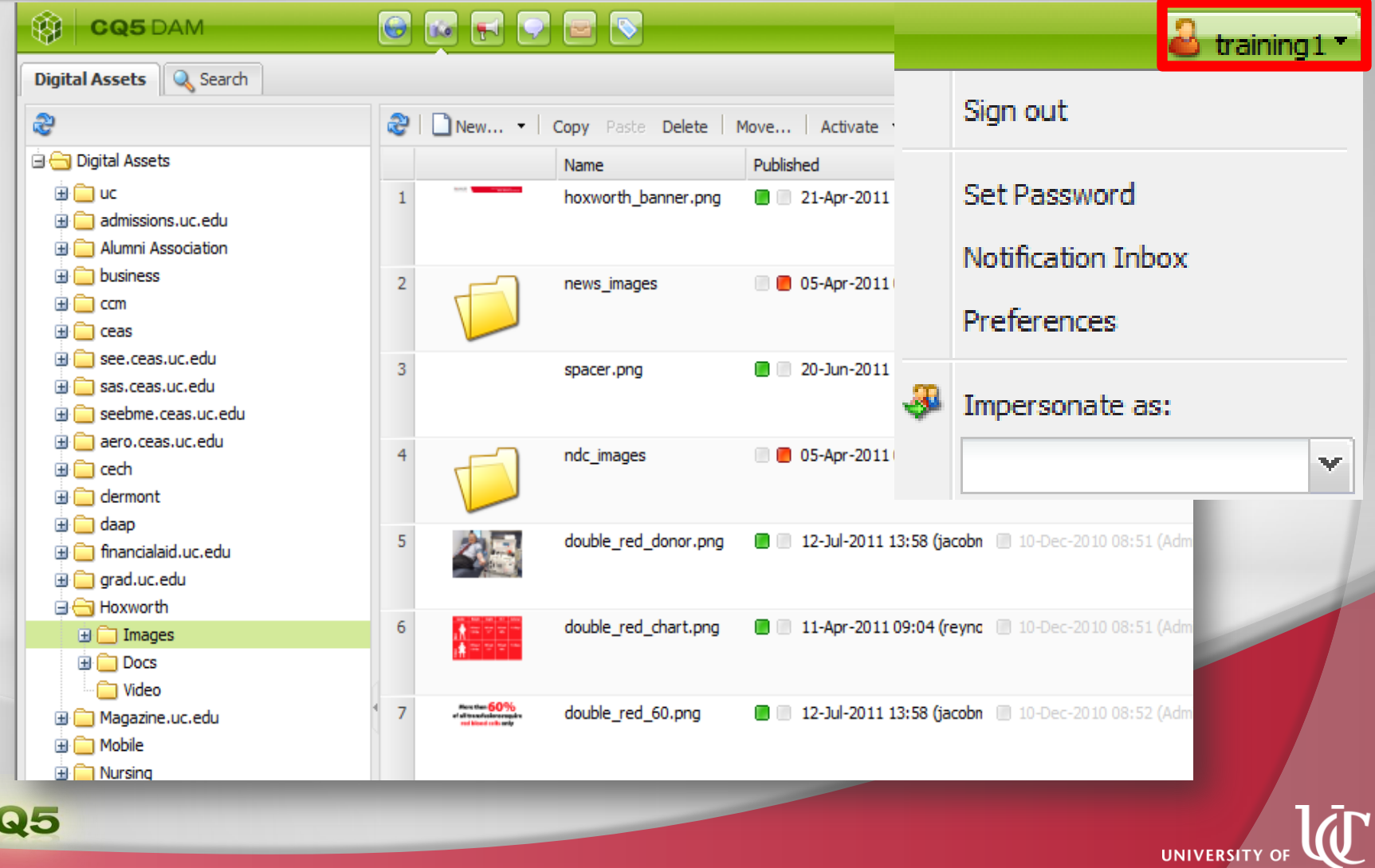

24

Cincinnati

## \*Site Admin **Functionality**

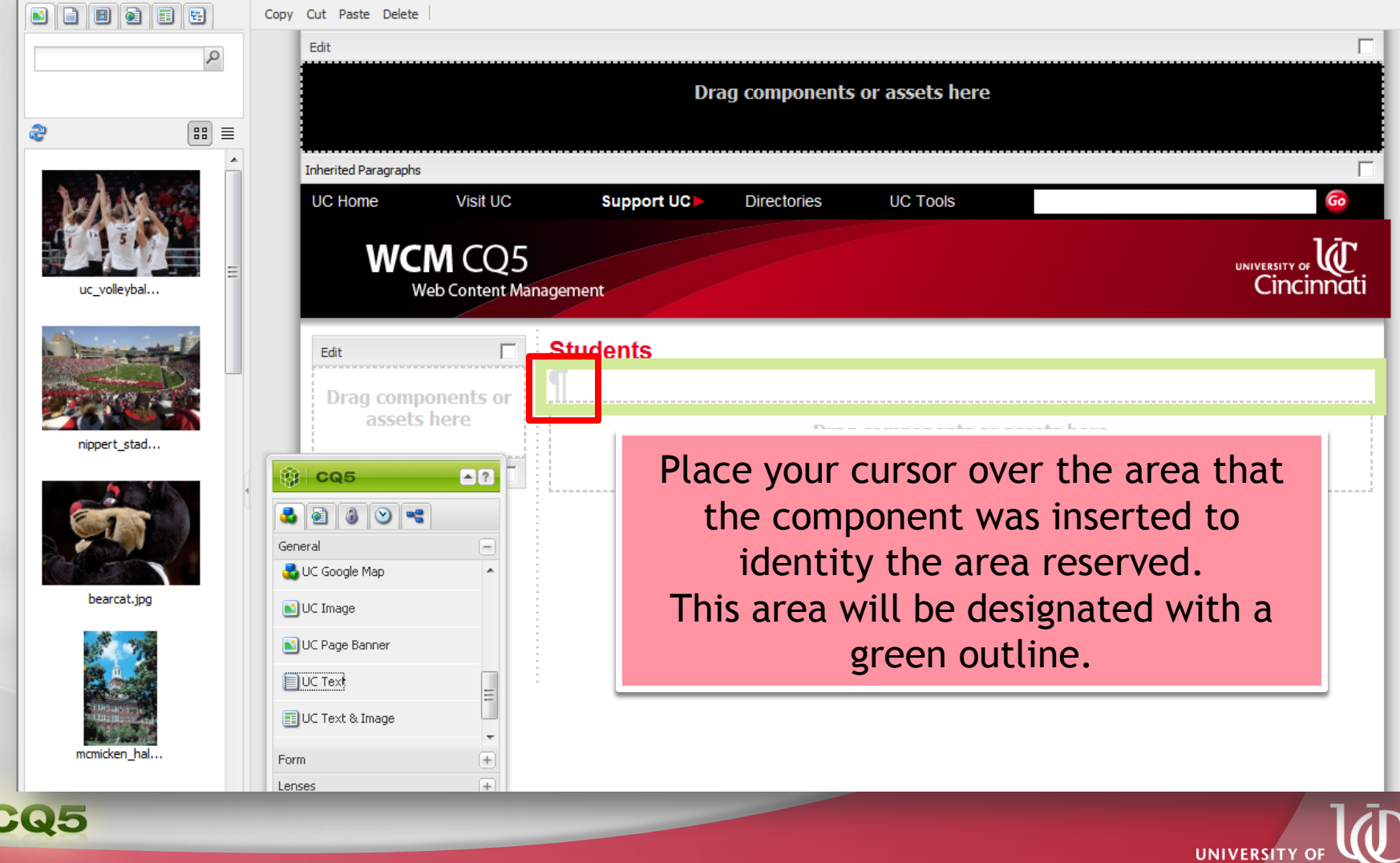

W

25

Cincinnati

### \*Site Admin **Functionality**

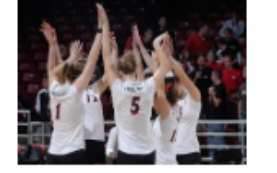

uc volleybal...

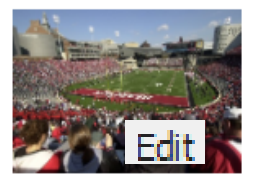

nippert stad..

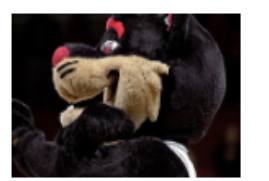

bearcat.jpg

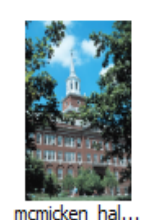

**WEGS** 

Lenses Navigation Other

**24816** 

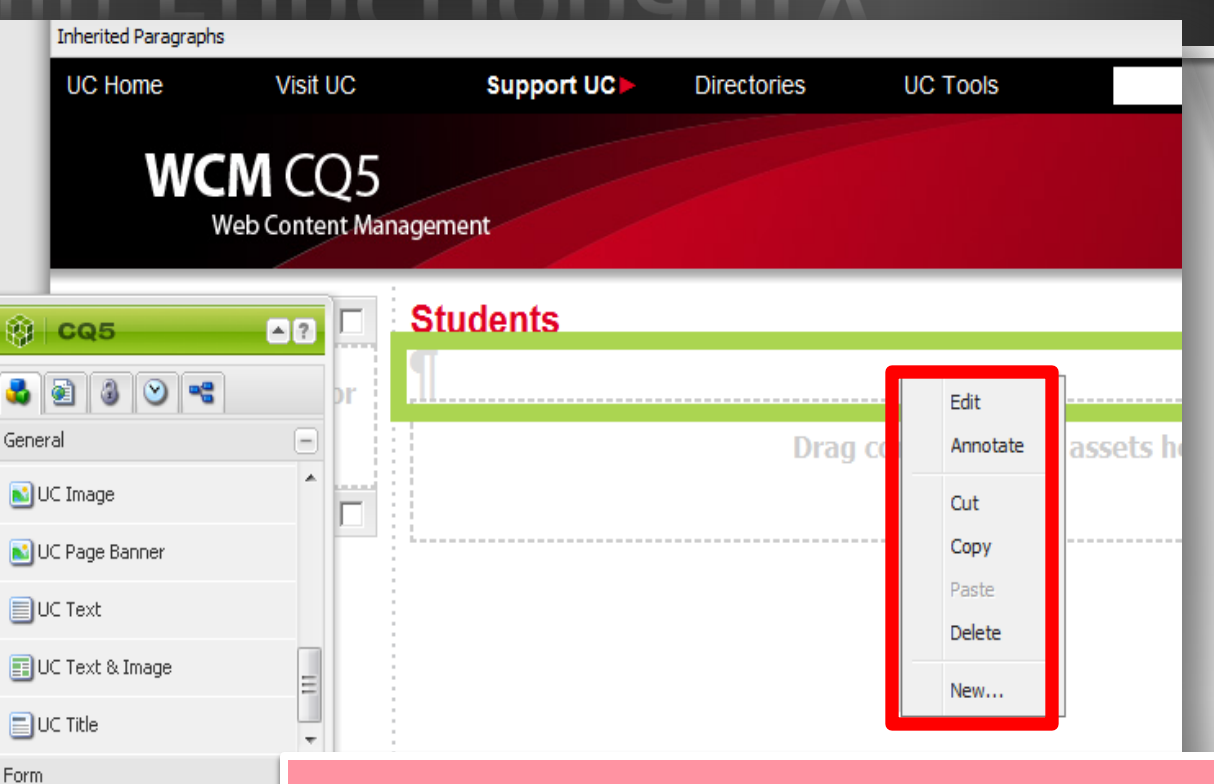

Edit a component, *which displays a placeholder on the page*, **by right-clicking**  in the area designated for the component and click **Edit**.

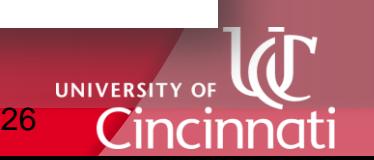

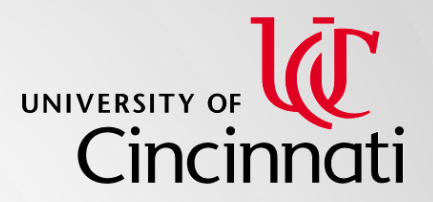

- •*Create a web page*
- •*Change page properties*
- •*Manage DAM for your page*
- •*Insert, edit and delete components*
- •*Create and restore a version*
- •*Activate and deactivate a page*
- •*Restore a previous version*

# \*Exercises

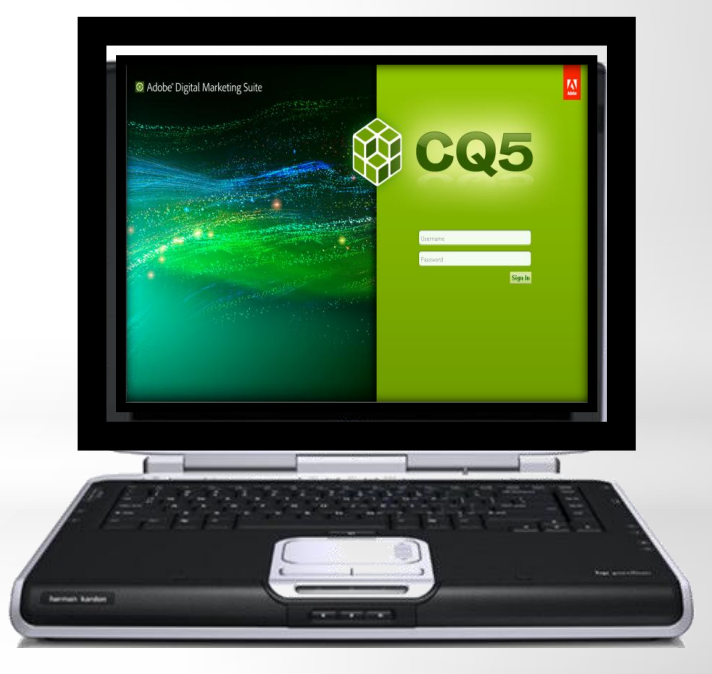

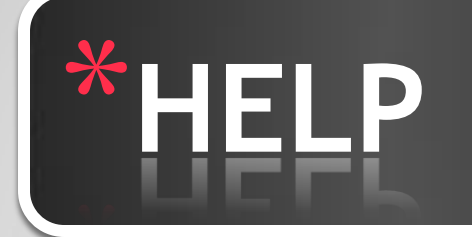

Future questions and inquires can be directed to the following:

- CQ5 help web site located at [www.uc.edu/cms](http://www.uc.edu/cms) *Request Access here Site owners can be located at:*  <http://www.uc.edu/ucomm/web/contacts.html>
- UCIT by phone at (513) 556-4357 or [HelpDesk@uc.edu](mailto:HelpDesk@uc.edu)  $\checkmark$  Off campus access will require use of the University's VPN
- CQ5 Support via email at [CQSupport@uc.edu](mailto:cqsCQSupport@uc.edu)

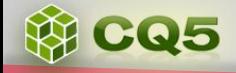

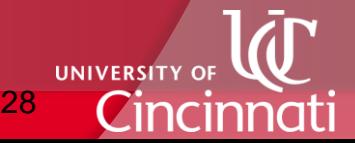

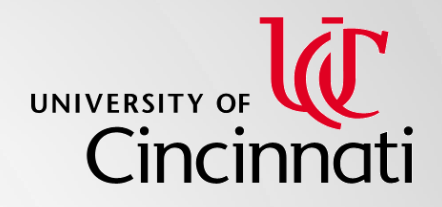

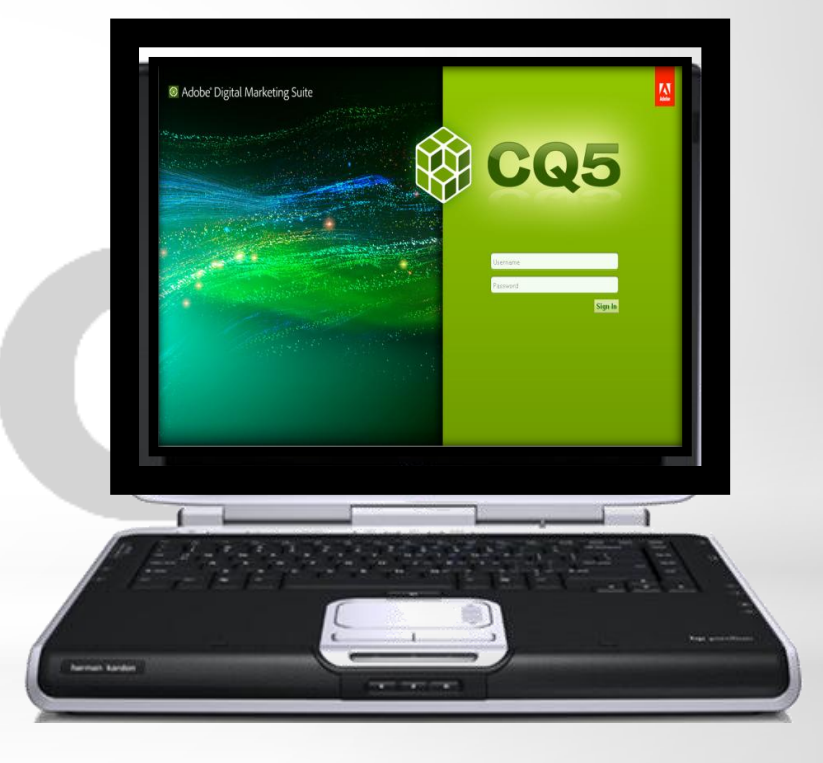

# \*Logging into<br>CQ5 Author

# \***LOGGING INTO CQ5**

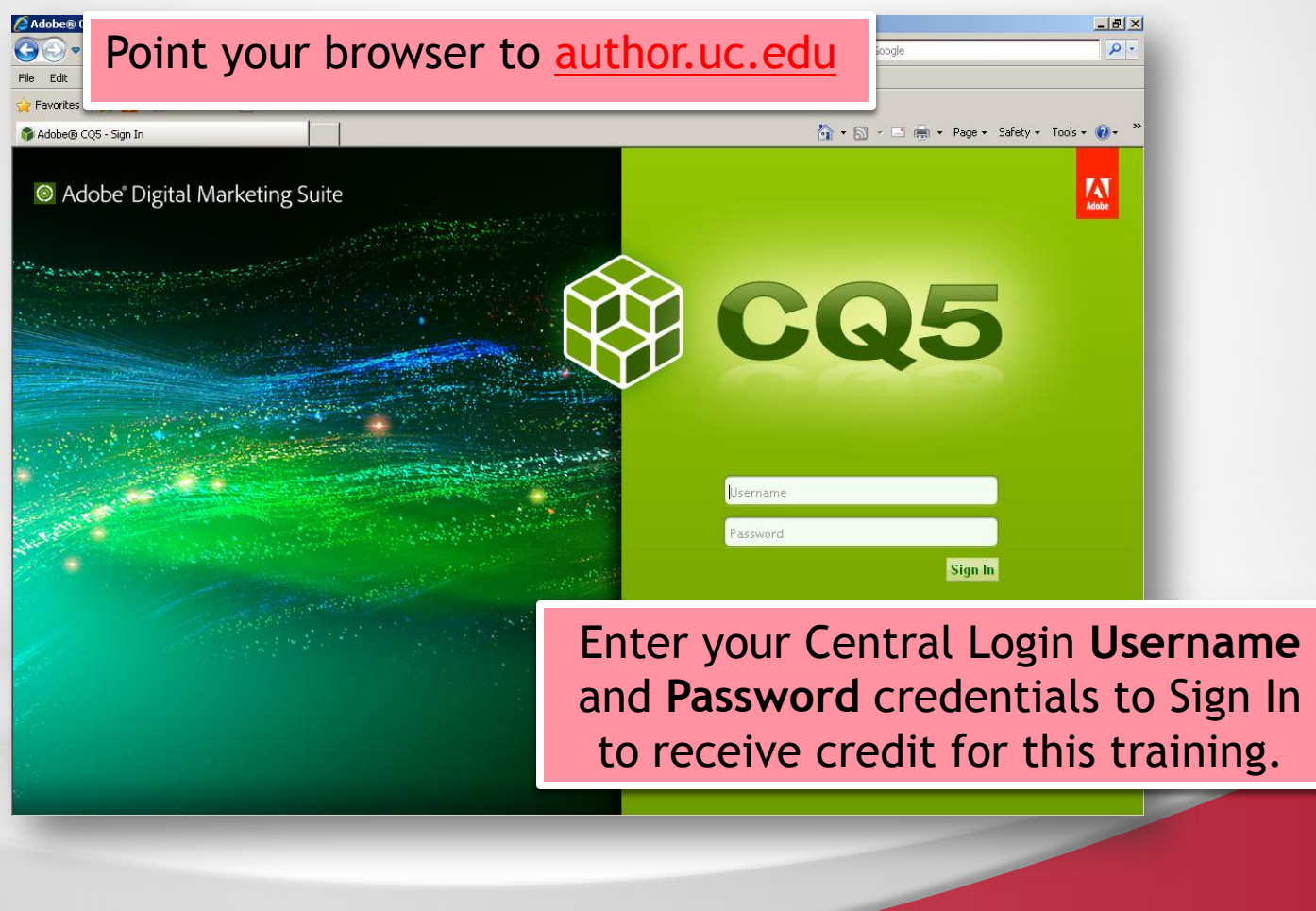

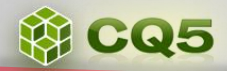

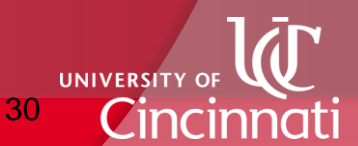